# Ortur-4 3D Dessin de montage de l'imprimante

Étape 1. Ouvrez la boîte, Mettez le châssis de l'imprimante sur le dessus d'un bureau,

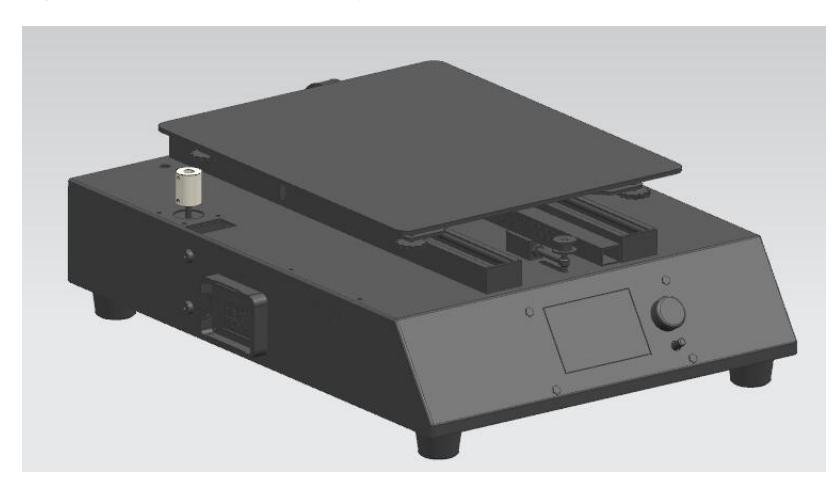

Et prendre de côté l'outillage & Vis Assemblée.

Étape 2. Insérez le cadre de l'imprimante dans le châssis de l'imprimante, tiges à vis dans Accouplements.

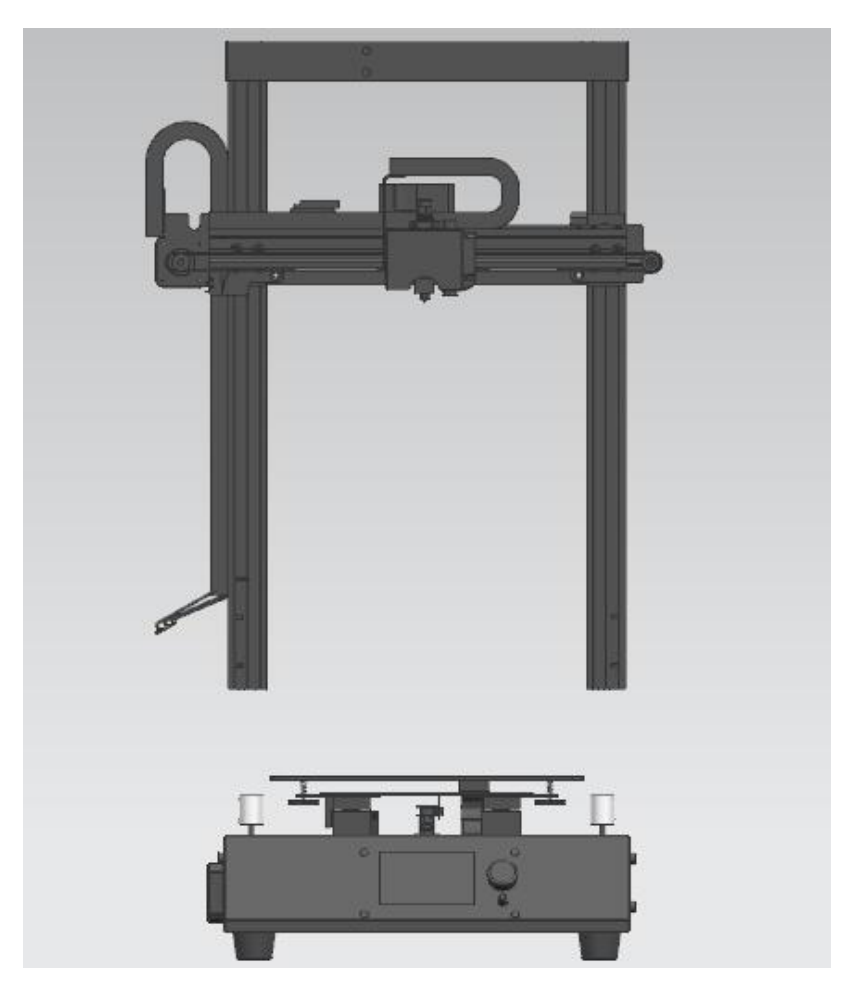

### Étape 3. Régler les barres de vis, assurez-vous que le Guide Rail de guidage linéaire en position.

Ensuite, mettez les 2 pièces M4x6 Vis de guidage linéaire rail sur le côté droit,

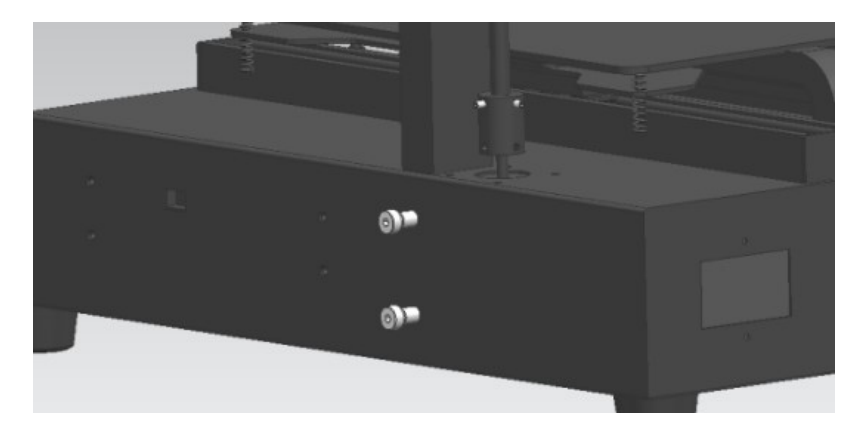

Et bousiller 2 pcs M3 Vis de réglage sur le côté supérieur de l'accouplement.

Étape 4. Mettez les 2 pièces M4x6 Vis de guidage linéaire rail sur le côté gauche,

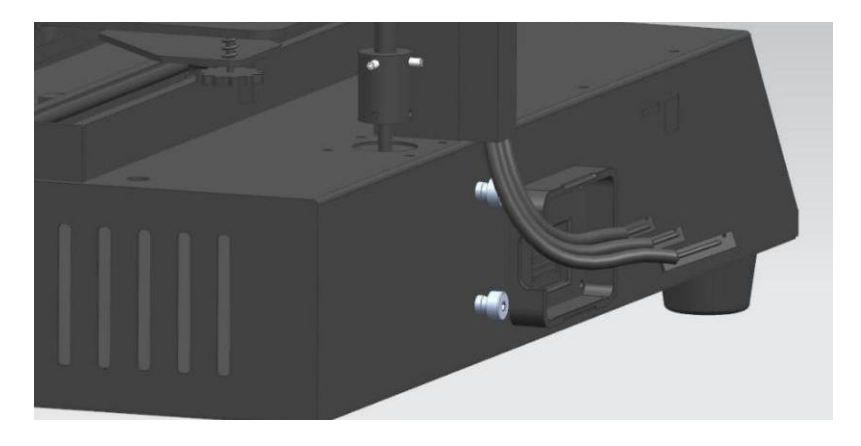

Et bousiller 2 pcs M3 Vis de réglage sur le côté supérieur de l'accouplement.

Étape 5. Visser tous 4 pièces Vis M4x6 des deux côtés,

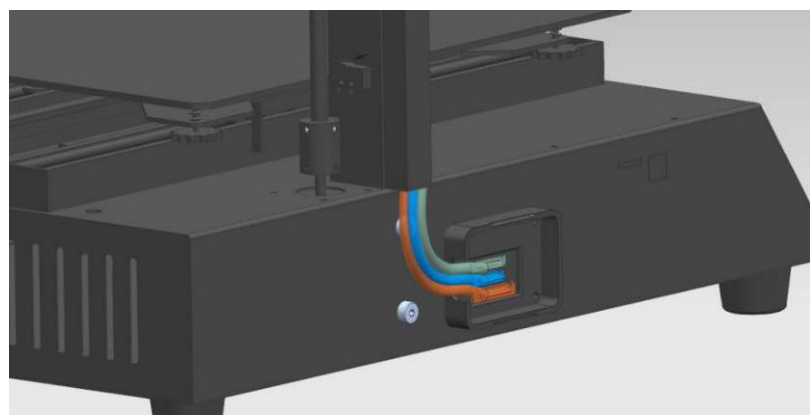

Et branchez 3 connecteurs de câble dans les ports sur le châssis.

## Étape 6. Tournez la Accouplements AxeZ par deux mains en même temps, de se déplacer le XAxis,

puis, mettre deux blocs horizontaux en bois sous la XAxis, et se déplacer vers le bas X

Axe en mains, jusqu'à ce qu'il presse contre les deux blocs horizontaux en bois des deux côtés.

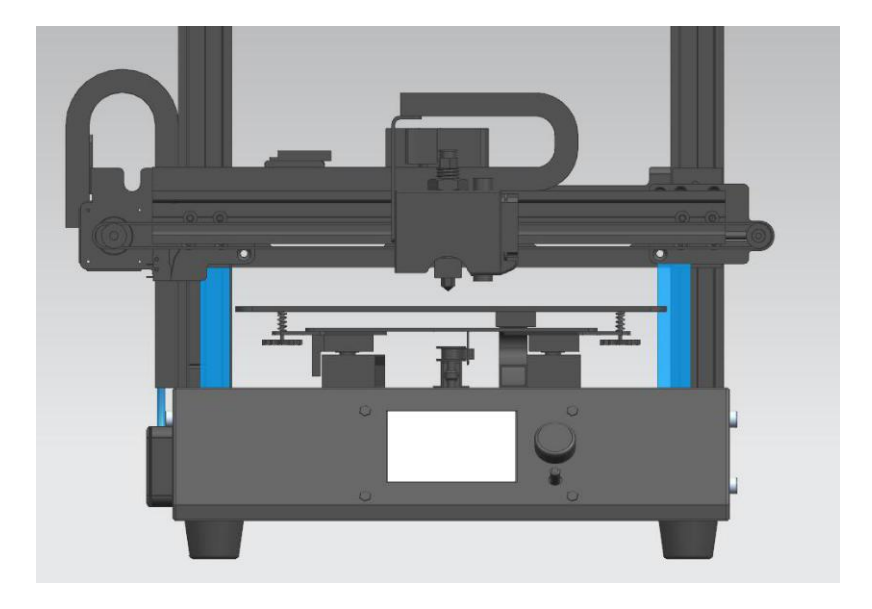

Étape 7. Allumez l'imprimante et fonctionner sur l'écran LCD, à « Move Z »> « Move 1mm ».

Ensuite, prenez deux horizontales en bois blocs.

Et puis fonctionner sur l'écran LCD pour faire « la maison automatique ».

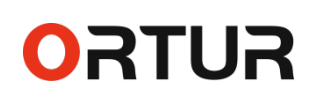

Étape 8. Appuyez sur le bouton de réinitialisation pour désactiver X et YMotors, déplacer la tête extrudeur

sur le coin de la Hotbed, puis, tourner l'écrou Hotbed pour calibrer la distance

entre la buse et Hotbed être 0.1mm, répéter un coin par un coin.

(Si la buse et haut lieu touchent le papier A4 des deux côtés, mais le papier A4

pourrait encore traverser entre la buse et haut lieu, la distance doit être 0.1mm.)

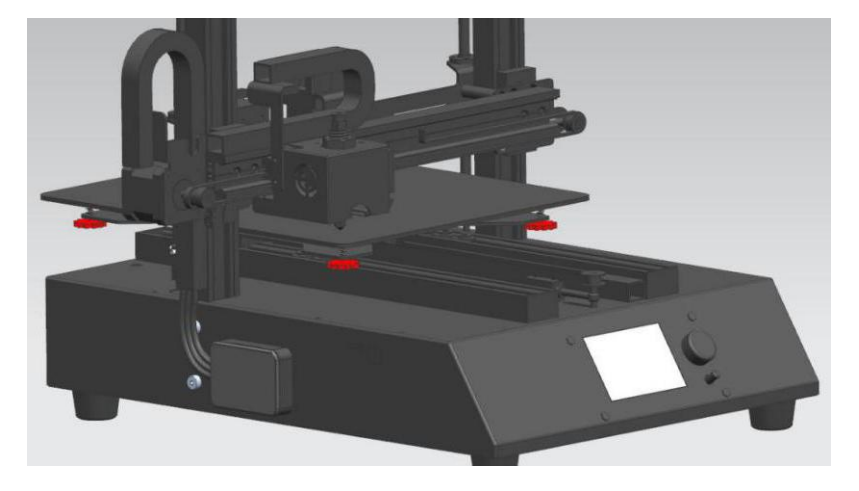

PS. S'il vous plaît prendre soin, et assurez-vous que la Hotbed ne pas appuyer contre la YDrag

Chaîne, qui est sous le Hotbed.

Étape 9. Placez le porte-filament sur les cadres de l'imprimante,

et visser le support de filament (2 \* M4x8 vis).

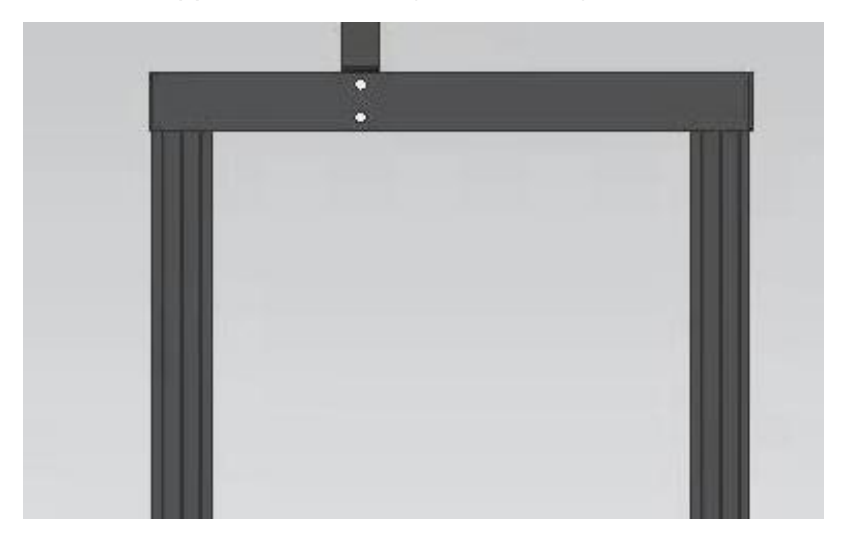

### Étape 10. Mettre un rouleau de filament sur le support, couper le filament à 45 ° angle de biseau,

Faire passer à travers le capteur de filament, une extrudeuse et un tube de filament jusqu'à ce que la tête de l'extrudeuse.

Et puis, imprimez le fichier de test GCode pour vous assurer que l'imprimante puisse fonctionner correctement.

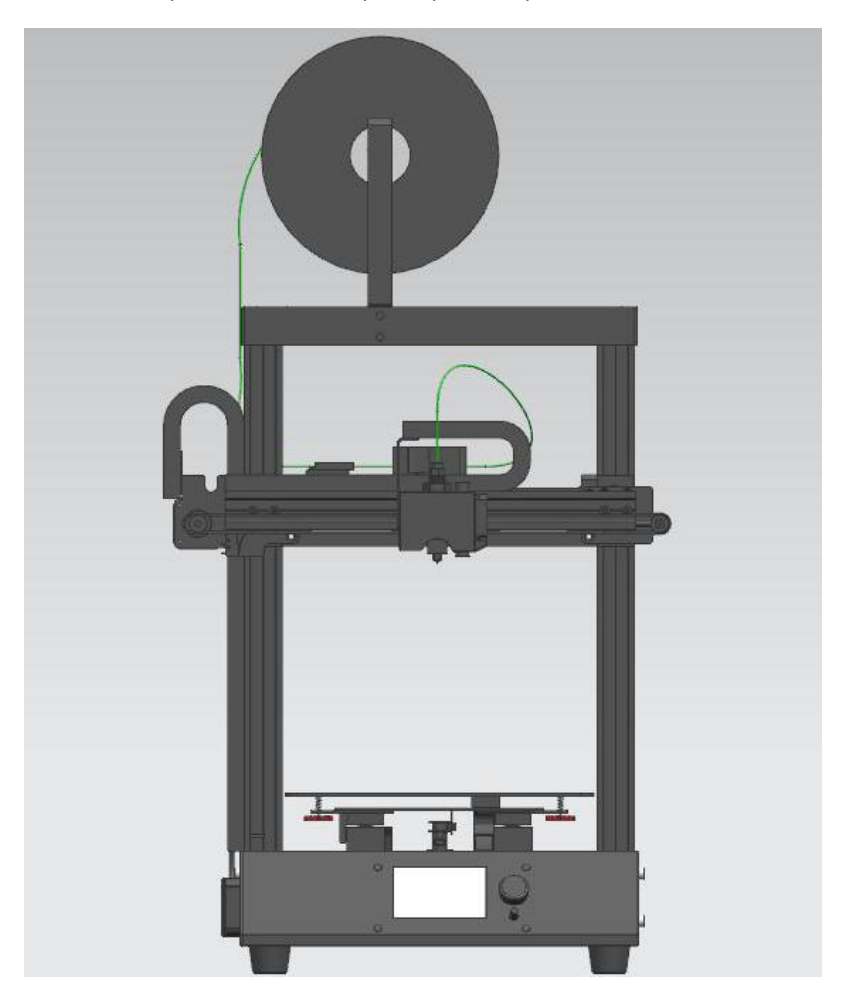

Message important du fabricant:

Il y a une carte de TF, à l'intérieur de la boîte. S'il vous plaît trouver, et FAIRE passer un peu de temps pour lire tous

les manuels qu'il contient, afin de vous laisser être qualifiés pour lancer l'opération de cette imprimante 3D.

Si elle a un problème de qualité lorsque vous utilisez l'imprimante, ne pas essayer de fixer par vous-même.

Tout d'abord, s'il vous plaît prendre des photos ou des vidéos sur votre question spécifique.

Alors, s'il vous plaît envoyer les photos et vidéos à votre fournisseur. Nos ingénieurs après-vente

étudierait et fournir les bonnes solutions à votre fournisseur en une seule journée de travail.

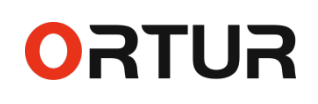

#### Conseils sur l'impression:

#### 1  $\pm$  Il est important, s'il vous plaît passer le temps d'étudier comment utiliser Cura ou tout autre logiciel Slice

experte, de sorte que vous pouvez couper un bon fichier Gcode pour imprimer un objet avec une bonne qualité.

Et le manuel d'instructions Cura est enregistré dans la carte TF, s'il vous plaît lire avant d'utiliser.

2 Dakota du Nord. Vous pouvez tourner à droite sur le bouton de commande de cette imprimante, pour accélérer 100-300%

directement, pour obtenir une vitesse d'impression 100-150 / S réelle. Il laisserait cette imprimante d'économiser la moitié

temps ou plus communs i3 imprimantes 3D.

### 3 e. Cette imprimante dispose d'un vrai système automatique lit de mise à niveau avec fonction offset Z. il

serait vraiment économiser votre temps de la fréquence d'étalonnage du lit.

Il pourrait également régler la hauteur de la buse automatiquement lorsque le lit est plié, de sorte que le

imprimante pourrait encore fonctionner correctement, et de prolonger la durée de vie de votre foyer.

S'il vous plaît prêt les instructions enregistrées dans la carte TF, et étudier comment utiliser le lit Auto

Système de mise à niveau experte.

### CONSEILS onMaintenance:

1 st. Plus important encore, s'il vous plaît mettre l'imprimante 3D dans une pièce sans vent sans poussière.

#### 2 Dakota du Nord. Nous vous recommandons d'utiliser des filaments de la marque Ortur, ou s'il vous plaît utiliser la bonne qualité

1.75mm filaments au moins. Dans le cas contraire, le système extrudeur peut être endommagé par le

impuretés non fondues de filaments bon marché.

#### 3 e. Après chaque impression de 100 heures, s'il vous plaît vérifier et déposer l'huile de lubrification à la

Rods lisses à l'intérieur des rails de guidage linéaires. Si elle est disponible, la graisse blanche spéciale

serait mieux.